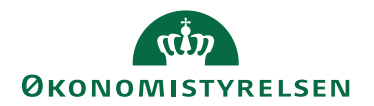

## Miniguide: Godkend faktura Maj 2024

## Statens Digitale Indkøb I Godkend faktura

Rolle: Fakturagodkender (implicit også rolle som rekvirent) Se eventuelt rolleoversigten [på Økonomistyrelsens hjemmeside.](https://oes.dk/digitale-loesninger/statens-digitale-indkoeb/vejledning/)

Denne guide hjælper dig til, hvordan du godkender en faktura i Statens Digitale Indkøb. En Fakturagodkender kan behandle dokumenter, som er sendt til godkendelse hos den pågældende Fakturagodkender. Som Fakturagodkender har man til opgave at godkende fakturaer og sikre at konteringen er korrekt. Du har som Fakturagodkender implicit rollen Rekvirent. Hvis Status(Flow) er Til bekræftelse, vil du ved at klikke, Godkend, bekræfte fakturaen og delgodkende (varemodtage) fakturaen – og fakturaen vil blive sendt til yderligere godkendelse. Guiden indeholder desuden en beskrivelse af hvordan du uploader en fil til fakturaen

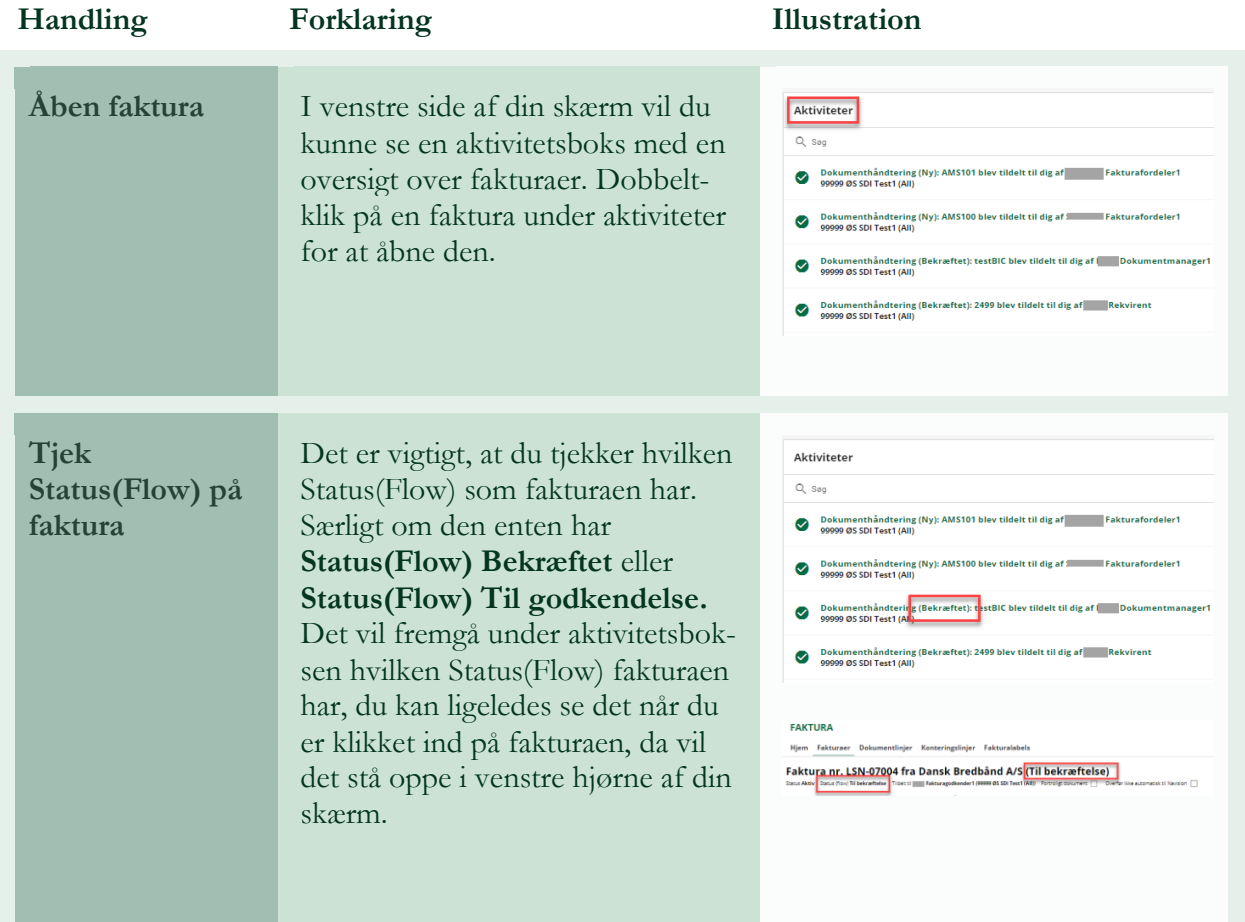

## **\*Bemærk at illustrationer kan indeholde data/opsætning, der kan afvige fra din institutions. For eksempel angående kontering.**

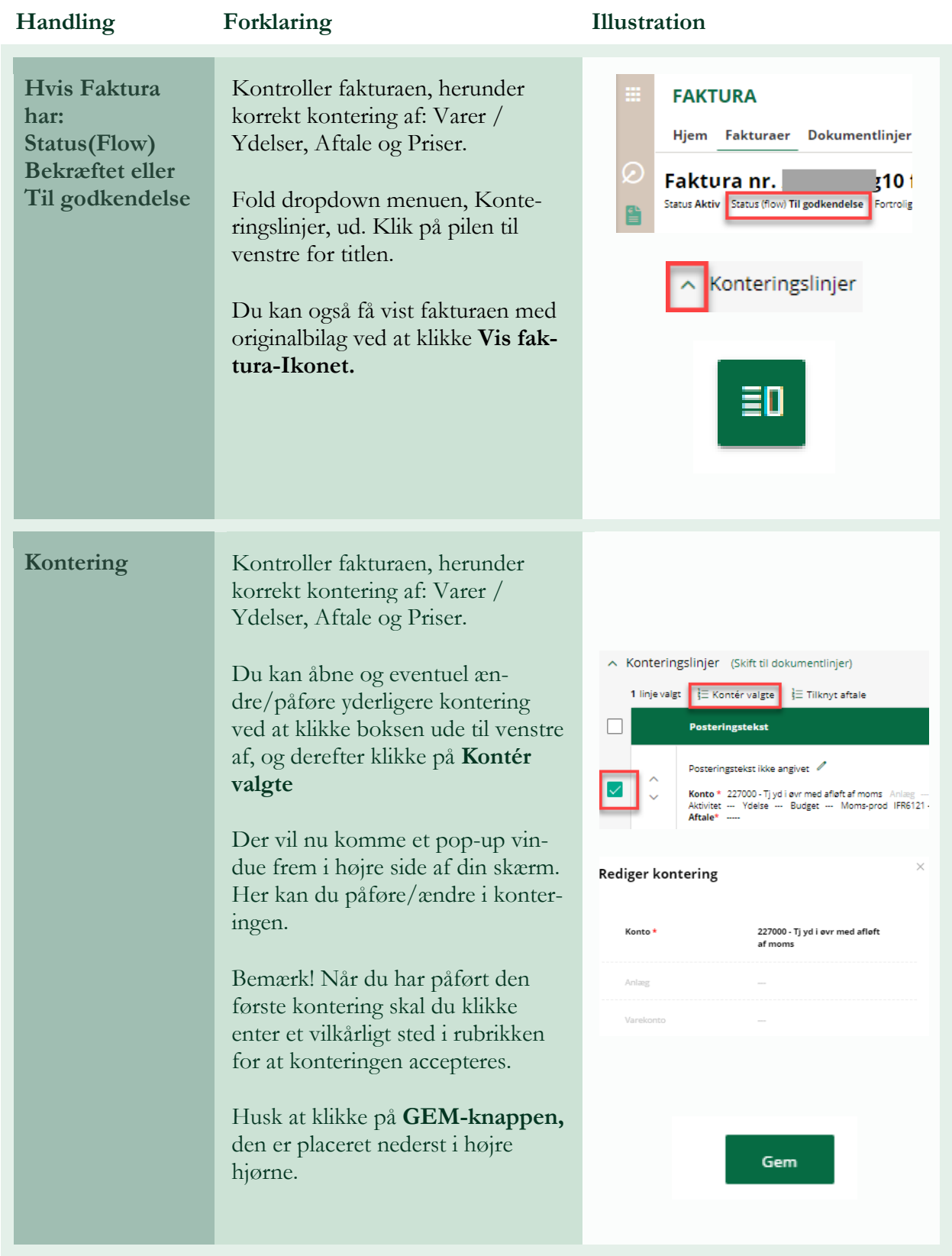

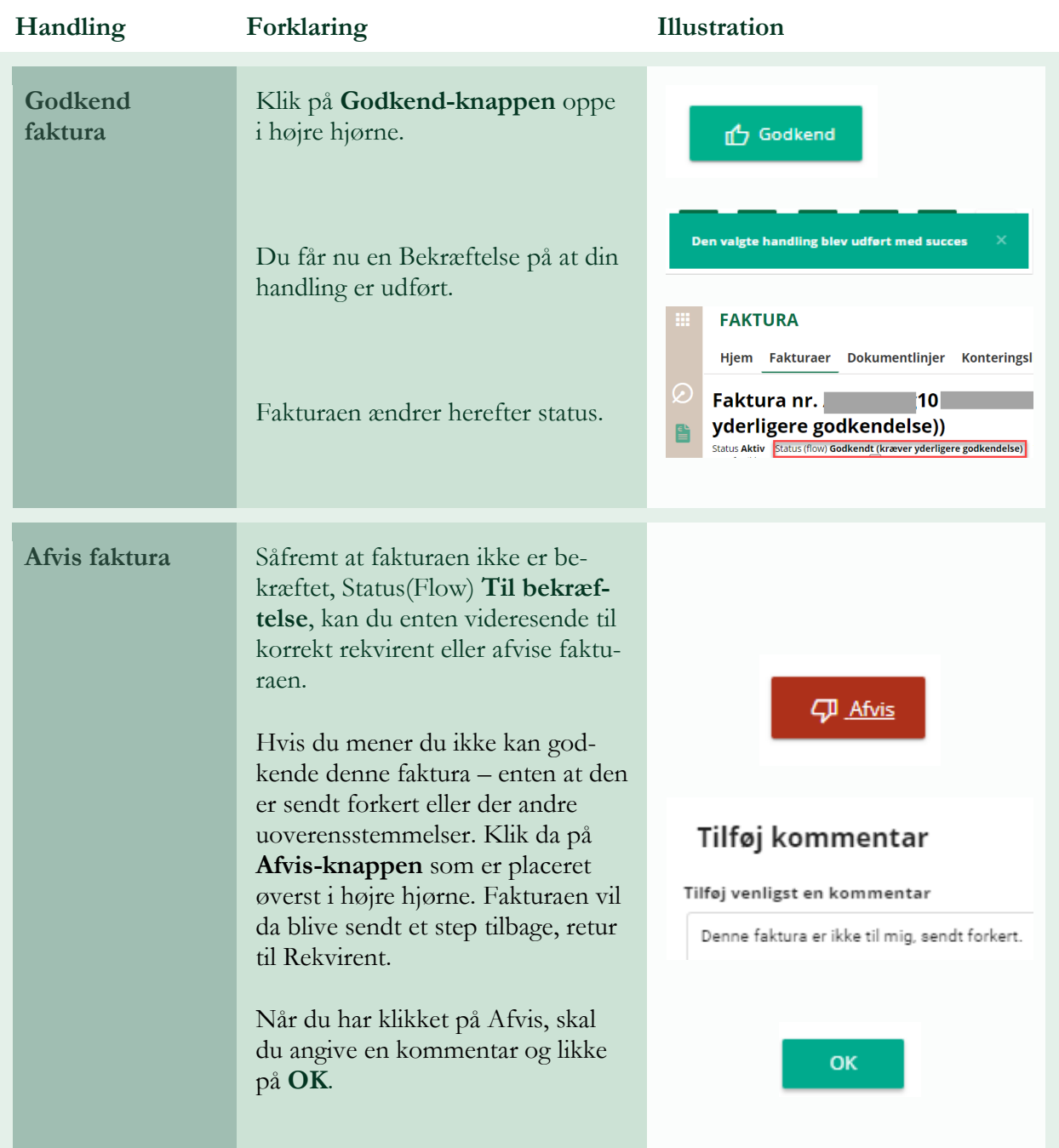

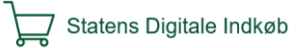

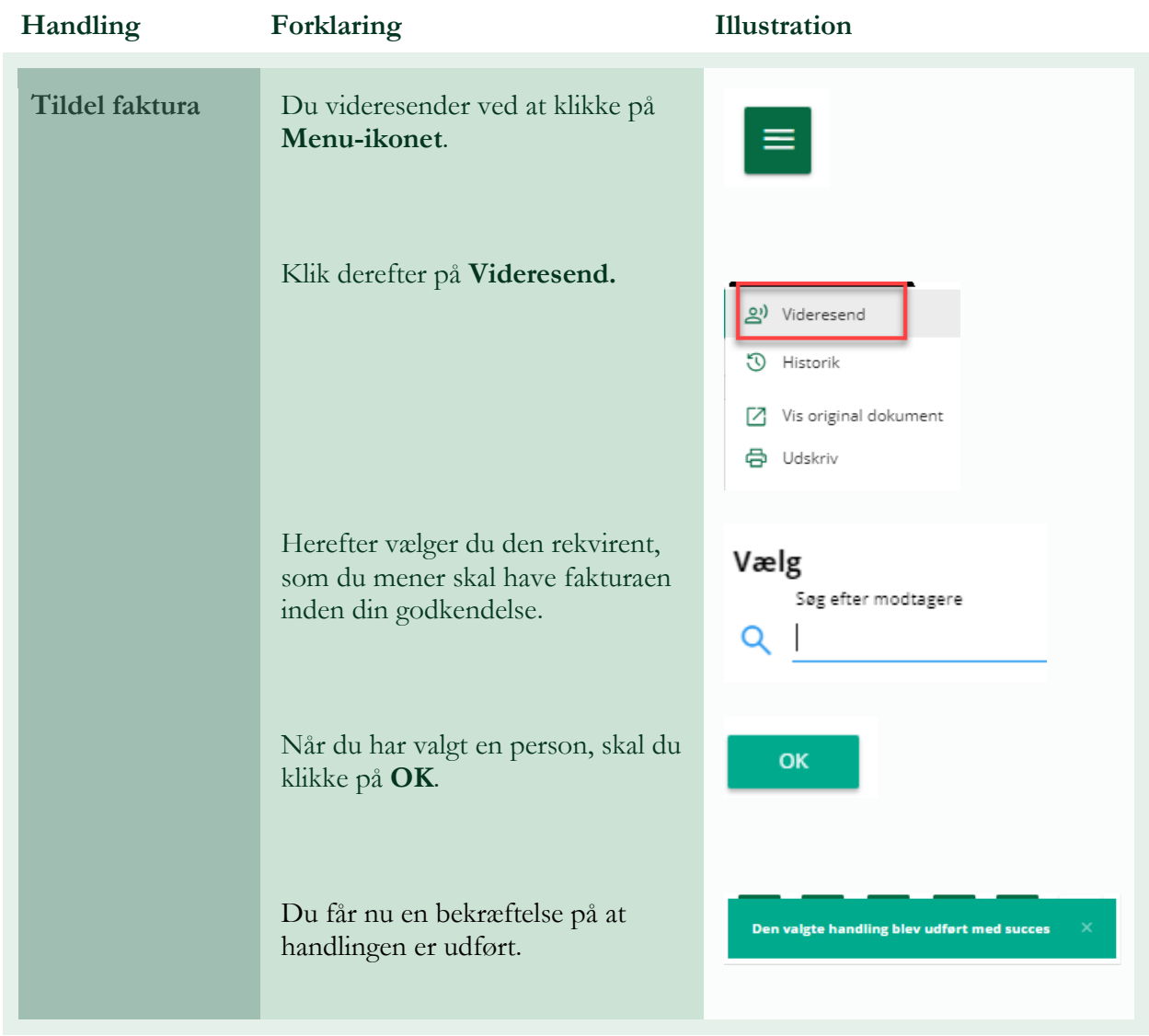

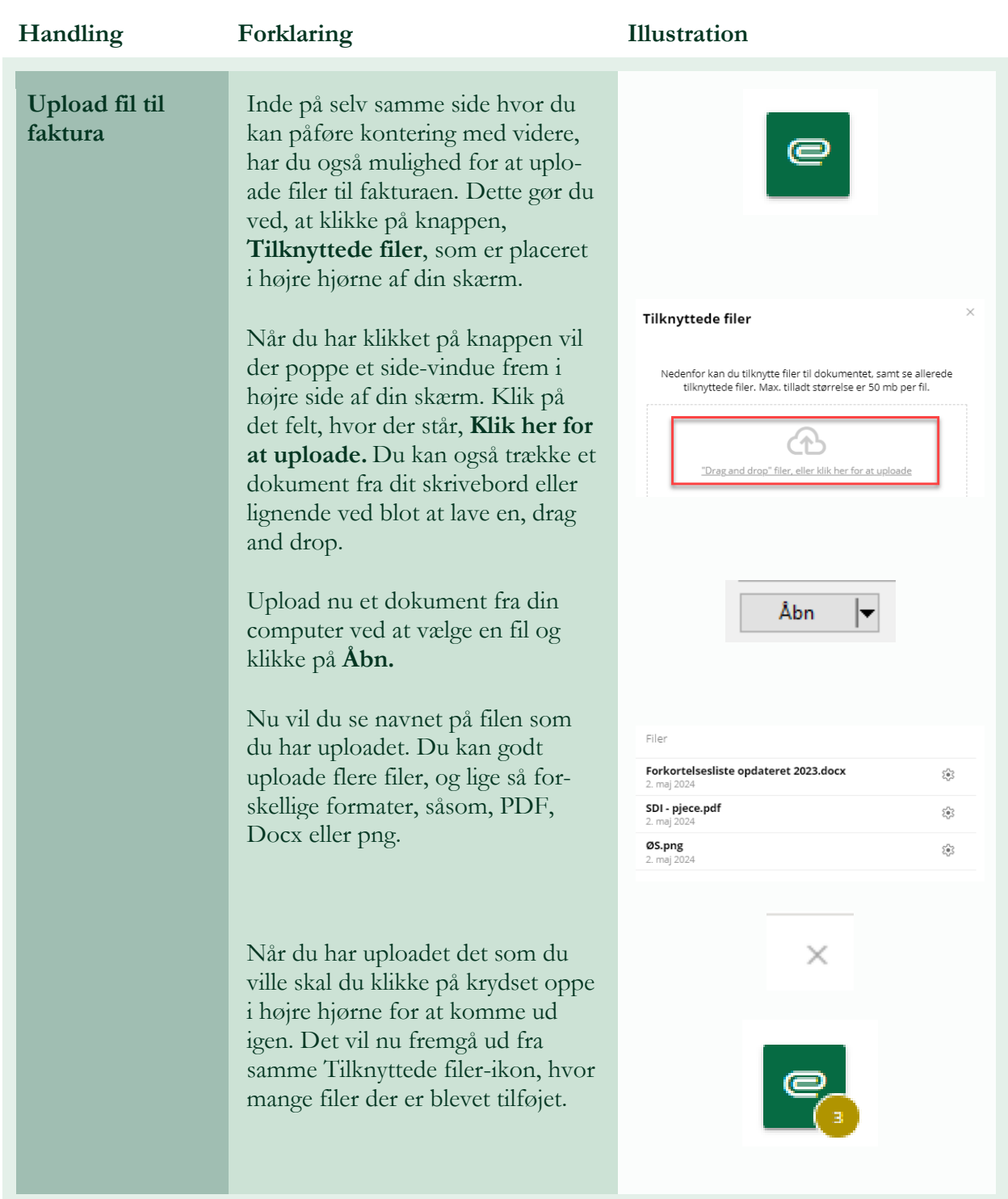